#### L'Ecran Paramètres (anc. A Propos) 1/7

## Cette documentation précise les 11 paramètres de cette page:

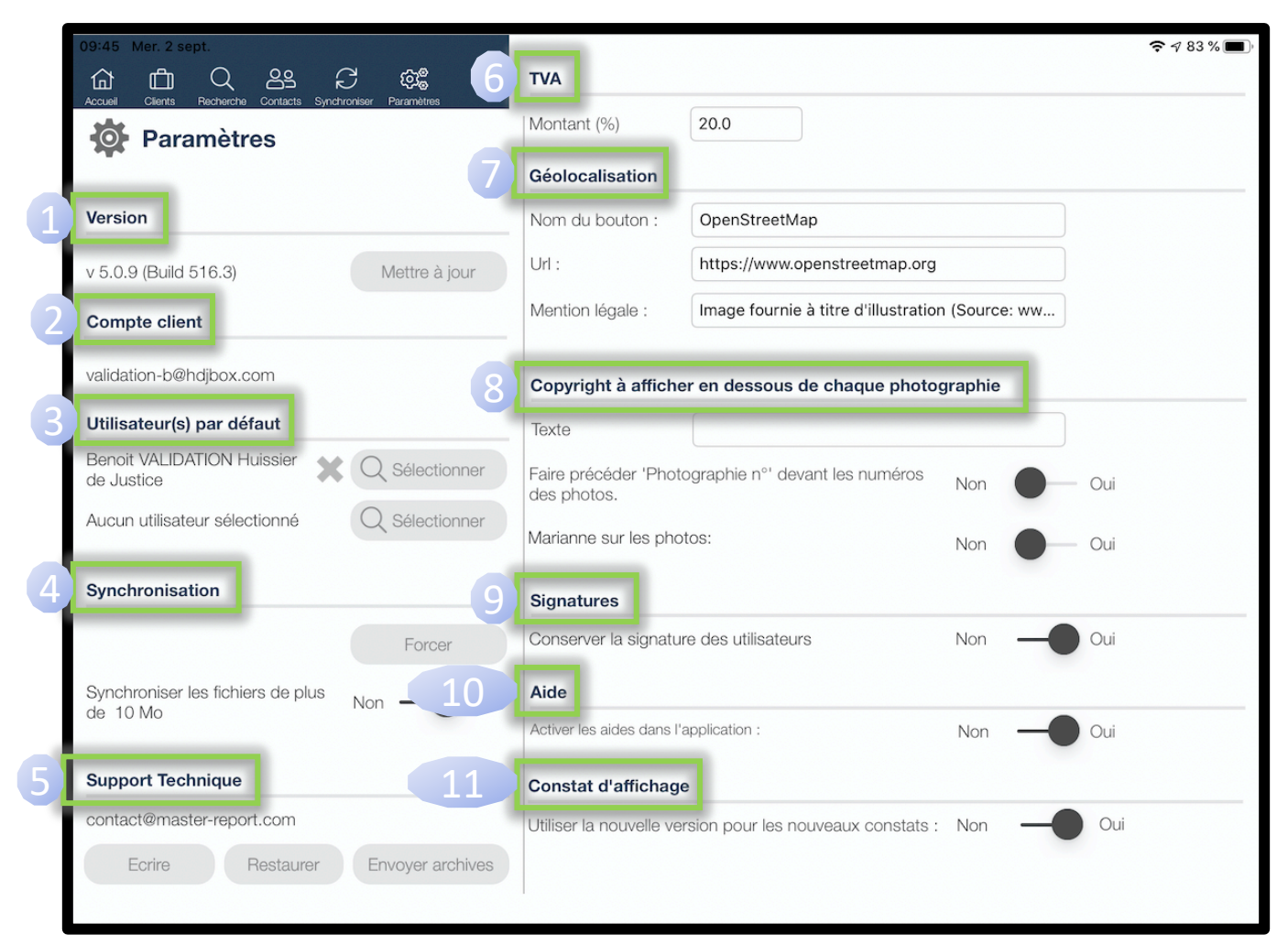

#### L'Ecran Paramètres (anc. A Propos) 2/7

### • Version

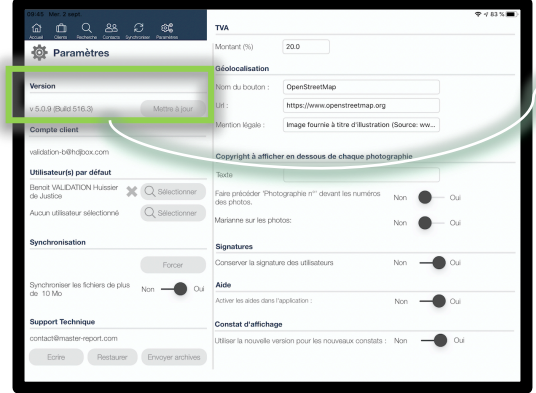

Cliquez sur Mettre à jour vous serez redirigé vers « App Store » afin de charger la dernière version de l'application.

Vous pouvez aussi paramétrer votre iPad pour une mise à jour automatique des applications:

 $\bullet$ 

Demander si plus de 200 Mo

.<br>ment le téléchargement automatique des apps de moins de 200 Mo via les

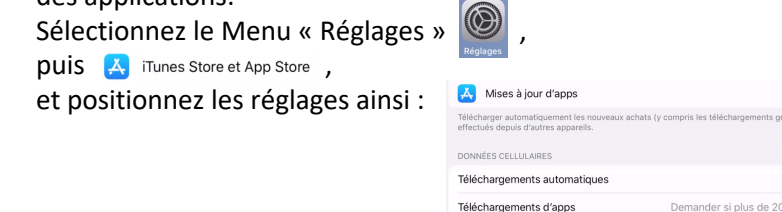

### • Compte Client

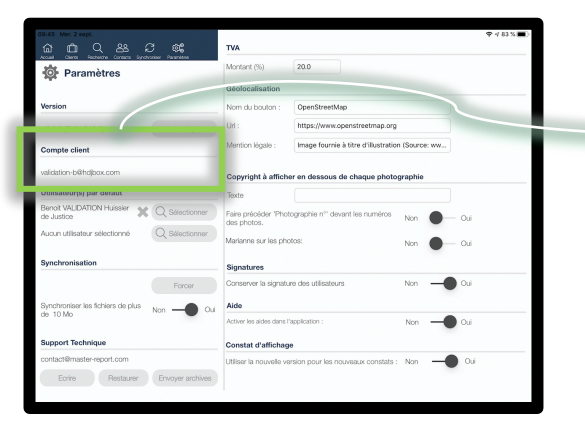

Vous retrouvez ici l'email de connexion à l'application

# L'Ecran Paramètres (anc. A Propos) 3/7

# • Utilisateur(s) par défaut

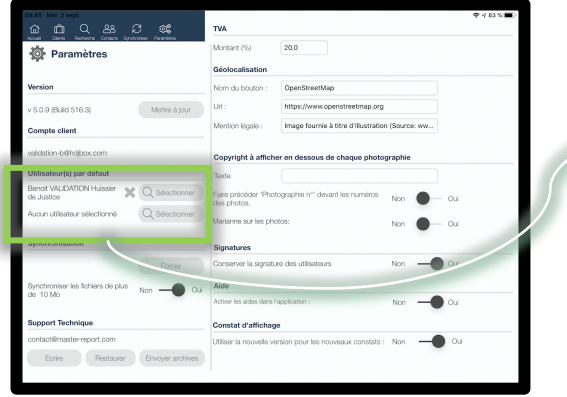

#### Cliquez sur Q Sélectionner

vous serez invité à choisir un utilisateur. Une fois sélectionné, tout nouveau document sera créé avec le(s) utilisateur(s) par défaut. L'ajout d'un utilisateur s'effectue depuis l'Espace Client. Pensez à utiliser cette fonction lorsque vos documents nécessitent systématiquement une double signature.

# • Synchronisation

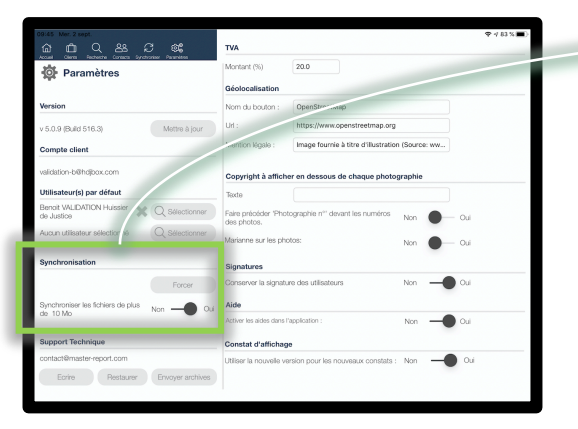

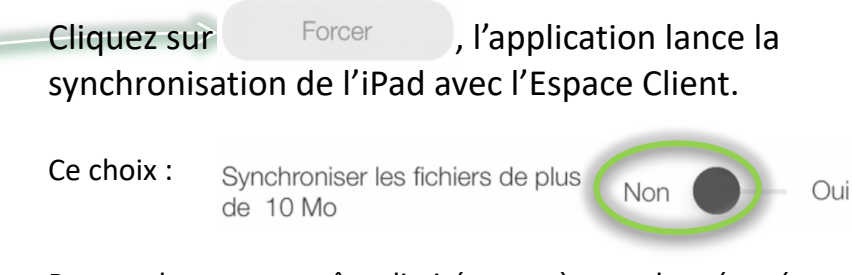

Permet, lorsque vous êtes limité en accès aux données réseaux, de synchroniser les données et les photos sans les pdfs. Lorsque vous souhaiterez, par la suite, synchroniser vos pdfs, vous devrez au préalable les afficher.

# L'Ecran Paramètres (anc. A Propos) 4/7

### • Support Technique

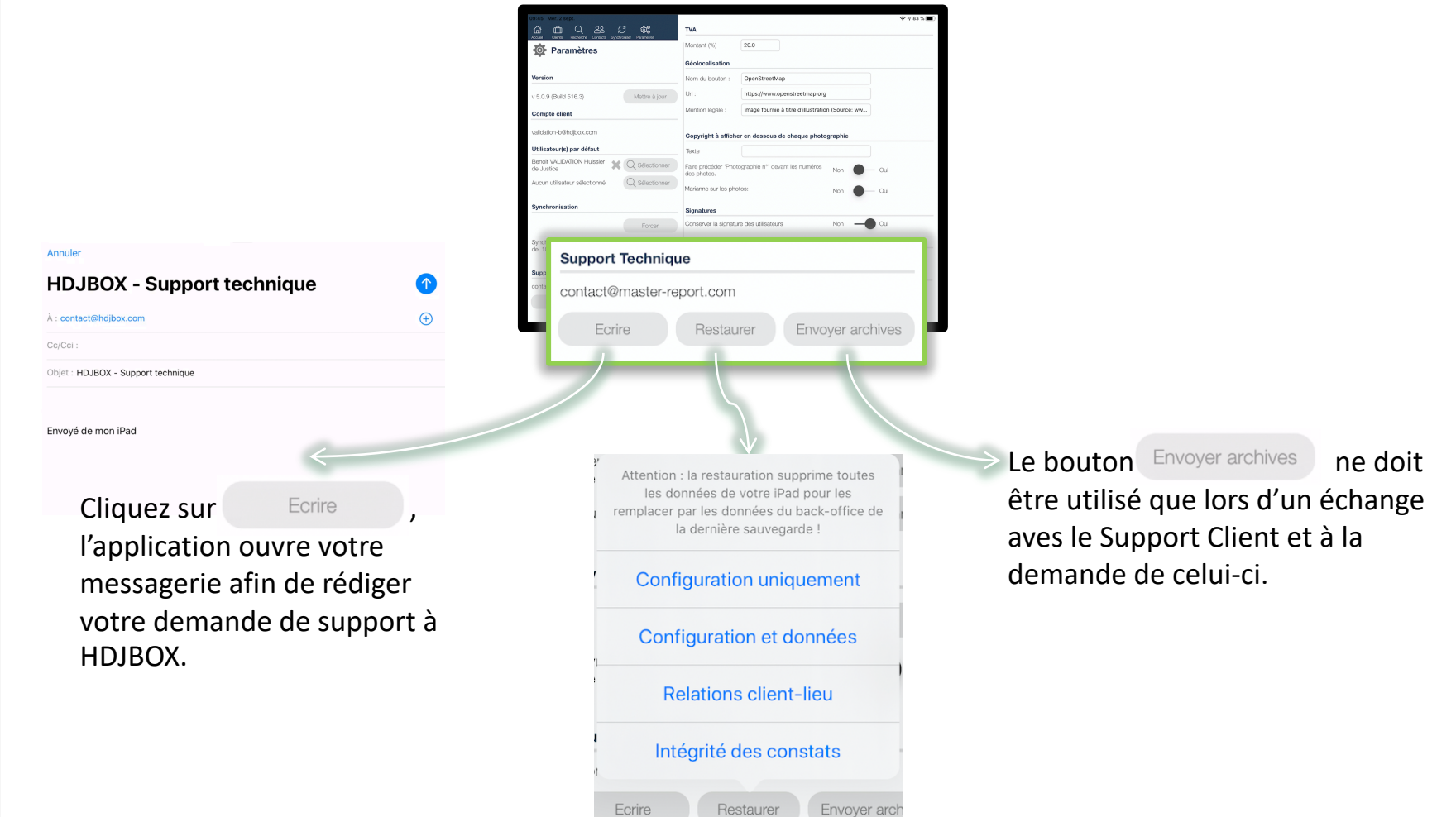

# L'Ecran Paramètres (anc. A Propos) 5/7

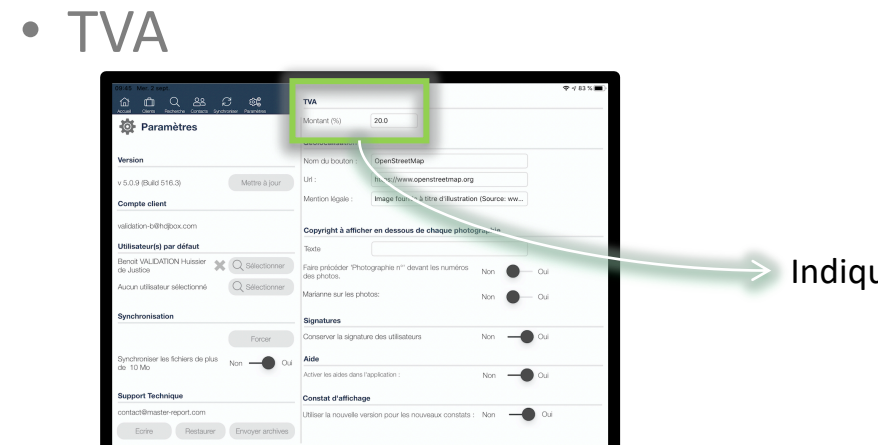

uez le taux de TVA souhaité sur votre tarification.

# • Géolocalisation

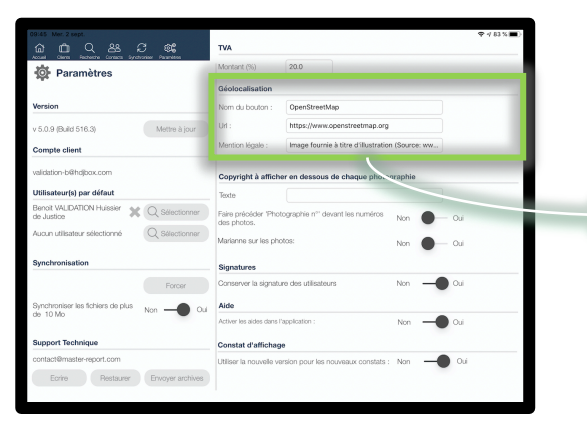

L'application propose en standard l'utilisation d'OpenStreetMap. Vous pouvez remplacer ce choix par Google Maps. Il vous suffit pour cela de saisir les informations:

Nom du bouton : **Google** Url : **maps.google.com** Mention légale : **Image fournie à titre d'illustration (source : maps.google.com)**

# L'Ecran Paramètres (anc. A Propos) 6/7

## • Copyright

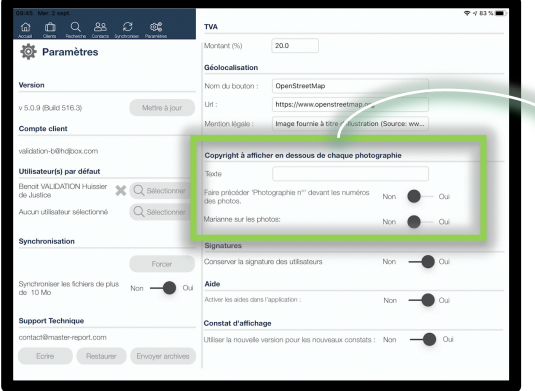

Ces fonctions, associées aux photos, permettent:

- d'Indiquer un copyright à afficher en dessous de chaque photographie.
- d'indiquer la mention « Photographie n° » devant le numéro de chaque photo.
- d'intégrer votre Marianne sur chaque photo

# • Signatures

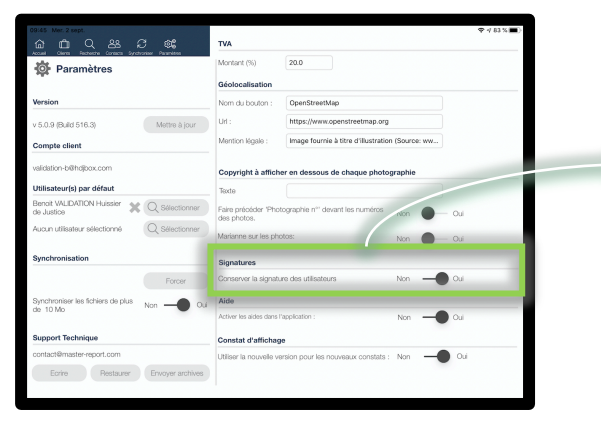

Les signatures des utilisateurs seront conservées afin d'être appliquées sur chaque nouveau document dès que le choix « Oui » aura été validé.

# L'Ecran Paramètres (anc. A Propos) 7/7

### • Aide

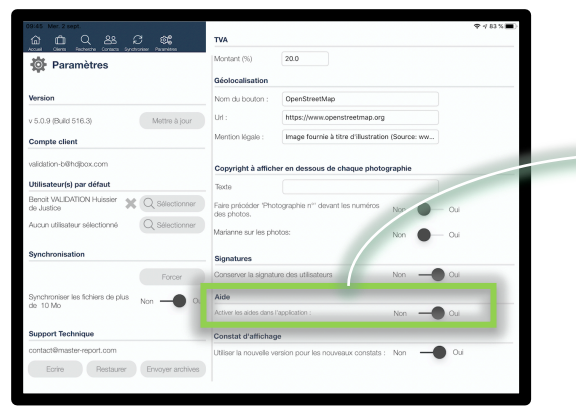

Les aides  $(?)$ , vous permettent d'obtenir une information ciblée concernant le bouton ou la zone.

# • Constat d'affichage

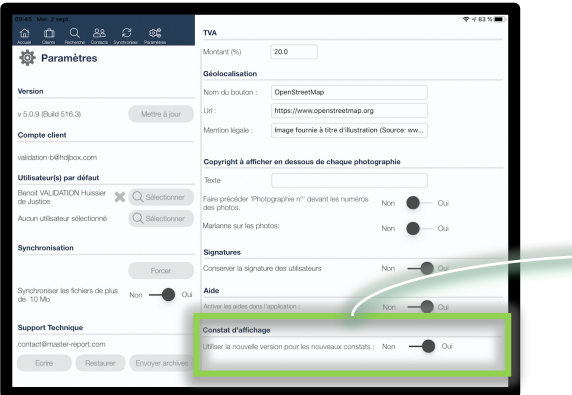

Possibilité de choisir entre les versions des constats d'affichage.

Nous recommandons l'usage de la nouvelle version.